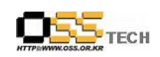

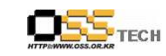

공개SW기술지원센터

# <Revision 정보>

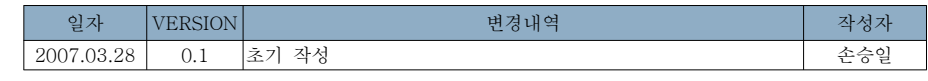

# [ ] 기술자문 컨설팅 OSDL DBT-1

# 한국소프트웨어진흥원공개SW기술지원센터<br>-

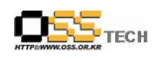

공개SW기술지원센터

http://help.oss.or.kr

#### 목 차

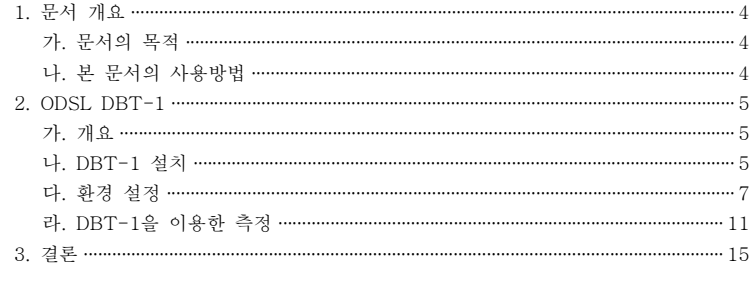

그림 1 ………………… 

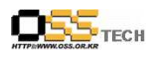

#### 1. 문서 개요

본 문서는 공개 DBMS인 MySQL, PostgreSQL BMT 툴인 DBT-1 설치 및 사용법에 대해서 기술하며, DBT-1 사용으로 DBMS 성능을 확인하기 위한 기술 자문 컨설팅 참고자료로 활용을 위해 제작되었다. 이문서는 MySQL을 대상으로 작성되었다.

#### 가. 문서의 목적

다음과 같은 세부적인 목적을 달성하기 위하여 작성되었다.

- DBT-1 소개
- DBT-1 설치 및 사용법
- 측정 결과 분석

#### 나. 본 문서의 사용방법

다음과 같은 방법으로 사용할 수 있다.

- DBT-1의 설치 및 사용방법에 대해서 확인한다.
- DBT-1을 통한 측정 결과 분석방법을 확인한다.

 $-4-$ 

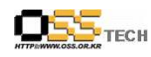

#### 2. ODSL DBT-1

#### 가. 개요

OSDL DBT-1은 온라인 서점에서 물건을 검색 또는 구매하는 <sup>웹</sup> 사용자의 행동을 시뮬레이 트하는 웹 트랜잭션 벤치마크 도구이다. DBT-1 시험은 성능 병목지점을 찾기 위해서 TPC-W 벤치마크 워크로드 특성을 사용하고 있다.

DBT-1은 eu(emulate user)수를 변경 설정하면서 반복수행하여 상호작용에 대한 평균 응답 시간, BT/sec을 측정하여 논리적인 값과 실제 측정값과의 비교를 통해 병목지점을 확인할 수 있다.

#### 나. DBT-1 설치

우선 DBT-1을 수행하기 위해서는 MySQL과 MyODBC, iODBC가 미리 설치 되어있어야 한 다.

#### 1) MvSQL 설정

MySQL 설정 파일인 /etc/my.cnf에 아래 사항을 추가한다.

max\_connections=120

#### 2) MvODBC 설정

ODBC를 통해서 MySQL에 연결하기 위해 user ID mysql로 로그인 한 후 /etc/odbc.ini 파일 <sup>을</sup> 다음과 같이 추가한다.

[localhost:DBT1]Driver =  $\text{/usr/lib/libmyodbc3.}$ so Description <sup>=</sup> OSDL-DBT-1  $Host = localhost$  $|user = dbt$  $\vert$ password = dbt database <sup>=</sup> DBT1 server <sup>=</sup> localhost

 $|port = 3306$  $\vert$ socket = /var/lib/mysql/mysql.sock

#### 3) user 생성

root user로 로그인하고 dbt를 위한 user를 생성한다. userID=dbt group=dbt password=dbt

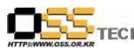

# groupadd dbt

# passwd dbt

# useradd -g dbt -d /home/dbt -s /bin/bash dbt Changing password for user dbt. New UNIX password: BAD PASSWORD: it's WAY too short Retype new UNIX password:

passwd: all authentication tokens updated successfully.

#### 4) sudo를 위한 설정

로그 정보 내에 root 권한을 요구하는 명령어들이 있으므로, /etc/sudoers 파일을 수정하여<br>PPE 4.6 시간기 DBT-1을 실행하는 user가 sudo 명령어를 사용할 수 있도록 한다. root user로 /etc/sudoers에 다음을 추가한다. 추가 후에 쓰기권한을 삭제한다.

%dbt ALL=(ALL)NOPASSWD:ALL

#### 5) user 화경 설정

dbt user로 로그인하여 다음과 같은 내용들을 ~/.bashrc 파일에 추가한다.

export PATH=/usr/bin:\$PATH export LD\_LIBRARY\_PATH=/usr/lib:/usr/lib/mysql export ODBCINI=/etc/odbc.ini exoprt SID1=DBT1

#### 6) ssh를 위한 설정

DBT-1은 원격 환경에서 시작할 수 있게 구성되어 있으며, 보안을 위해 ssh를 사용하므로 ssh-keygen과 함께 key를 생성해야 한다. dbt user로 로그인 하여 다음과 같은 작업을 한 다.

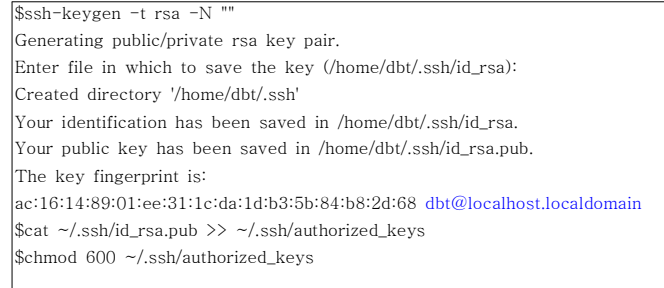

- <sup>5</sup> -

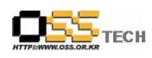

#### 7) DBT-1 설치

아래 사이트로부터 MySQL(ODBC)를 위한 DBT-1 소스를 다운로드 받는다.

http://www.ipa.go.jp/software/open/forum/development/download/051115/dbt1-v2.1-MySQL-ODBC-1.0.tar.gz

dbt user로 로그인하여 user의 home 디렉토리에서 압축을 해제한다.

\$tar xzvf dbt1-v2.1-MySQL-ODBC-1.0.tar.gz

DBT-1 컴파일

 $\frac{3}{2}$ cd ~/dbt1-v2.1 \$make

#### 다. 환경 설정

#### 1) 디렉토리 생성

dbt user로 로그인 하여 데이터를 위한 디렉토리를 생성한다.

 $\sqrt{\frac{2}{15}}$ mkdir ~/data  $\frac{1}{2}$ schmod a+w ~/data

#### 2) 데이터 생성

dbt user로 로그인 하여 다음과 같은 명령어로 시험을 위한 기본 데이터(text files)를 생성한 다.

 $$cd$  ~/dbt1-v2.1/datagen \$./datagen -d SAPDB -i <sup>10000</sup> -u <sup>1000</sup> -p /home/dbt/data -T <sup>i</sup> -T <sup>c</sup> -T  $a$  -T d -T o

#### \* 옵션들

- -d : (SAPDB PGSQL) 데이터베이스 유형 또는
- -i : 생성된 item의 총 개수
- -u : 생성된 가상 user의 수
- -p : 데이터가 생성되는 데이터 디렉토리 (전체경로를 기술한다. 기술된 디렉토리에 데이터
- <sup>가</sup> 생성된다.)
- -T : 생성된 데이터를 위한 테이블명
	- $i$  -- item
	- $c$  -- customer

문서번호 중앙기술지원 : -CON-DB-20070328 http://help.oss.or.kr

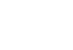

 $a = -$  author

<sup>d</sup> -- address <sup>o</sup> -- order

생성된 데이터 파일은 /tmp 디렉토리에 symbolic 링크로 만들어진다. /tmp 디렉토리에 있는 symbolic 링크는 데이터를 로딩할 <sup>때</sup> 사용된다.

#### 3) build\_Db.sh 수정

 $OS$ <sub>TECH</sub>

dbt user로 로그인하여 데이버베이스를 생성하기 전에 생성 속도 향상을 위해 ~/dbt1-v2.1/scripts/mysql/build\_db.sh를 아래와 같이 수정한다.

\$vi ~/dbt1-v2.1/scripts/mysql/build\_db.sh date echo "create tables" ./create\_tables.shecho

> date echo "load db" ./load\_db.shecho

date echo "create foreign key" ./create\_fk.shecho

date echo "create indexes" ./create\_indexes.shecho

부분을 아래와 같이 순서를 변경한다.

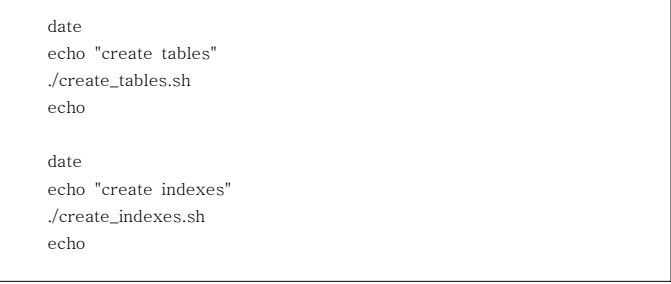

## $OS5$ <sub>TECH</sub>

공개SW기술지원센터<br>-

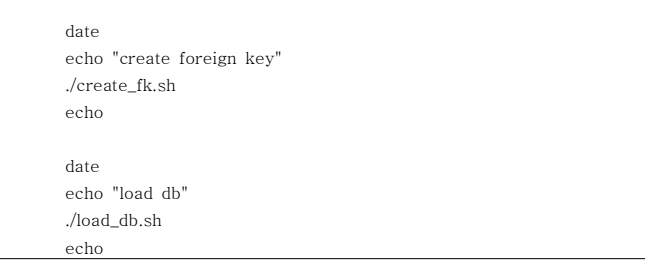

~/dbt1-v2.1/scripts/mysql/load\_db.sql 스크립트의 <sup>위</sup> 부분에

SET FOREIGN\_KEY\_CHECKS=0;

아래 부분에

SET FOREIGN\_KEY\_CHECKS=1;

추가한다.

#### 4) 데이터베이스 생성

MySQL 서버가 실행된 중에 아래 명령을 수행하여 DBT1 데이터베이스를 생성한다.(수행시간<br>·) 0 . . . . . . . . . . . . 이 2 ~ 4시간 걸림)

 $\left[\frac{\text{Scd} \sim}{\text{dbt1-v2.1/scripts/mysql}}\right]$ \$./build\_db.sh

반복하여 수행하여야 하므로 생성을 완료한 후에 /var/lib/mysql 디렉토리를 압축하여 백업해

#### 5) 파라미터 구성

둔다.

DBT-1 구성 파일(~/dbt1-v2.1/scripts/stats/dbt1.config)을 수정한다.

- localhost를 호스트명으로 수정한다.<br>
- 실제로 측정되는 가상 user 수에 대한 eu(emulate user의 총 수)와 run\_duration in<br> seconds 부분만 수정하여 측정하다.

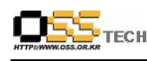

#### [database]#hostname instance username password localhost:DBT1:dbt:dbt[cache] #hostname port dbconnections items appCache\_executable\_directory localhost:9999:5:10000:/home/dbt/dbt1-v2.1/cache[appServer] $\#$ hostname - server name executing appServer localhost $\#$ port - access port number to appServer 9992 #dbconnection - DBMS connection number 100 #transaction\_queue\_szie - dbdriver communication buffer 1000 #transaction\_array\_szie - each processing buffer 1000 #items  $-$  generating item number 10000 #appServer executable directory -appServer executable directory /home/dbt/dbt1-v2.1/appServer[dbdriver] #hostname - host name executing dbdriver localhost $\#$ items - generation item number 10000 #customers - generation customer number 2880000 #eu - total emulate user number 1000 #eu/min - user access rate(user/mim) 100 #mean think\_time - user operation interval  $|7.2|$  #run\_duration in seconds - execution time of each user 4200

문서번호 중앙기술지원 : -CON-DB-20070328 http://help.oss.or.kr

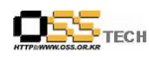

#dbdriver executable directory - dbdriver executable directory /home/dbt/dbt1-v2.1/dbdriver

#### 6) 파라미터 구성의 주의점

DBT-1이 만들어 졌을 때는 하드웨어. OS와 DBMS의 각 환경이 그렇게 높은 성능을 가진다 고 가정되지 않았다 그래서 실제 구동 환경에서는 <sup>몇</sup> 가지 제약이 있으며 수행 환경 설정 <sup>시</sup> . <sup>에</sup> 주의가 필요하다.

● customers

데이터 생성시에 user 수에 2880을 곱한 값을 설정하다.

 $\bullet$  eu

eu에 설정된 수만큼 쓰레드가 생성된다. eu는 4000 까지 가능하며 더 많은 로드를 필요로 한다면 mean think\_time을 변경함으로써 가능해 진다.

 $\bullet$  eu/min

사용자 접속율(user/min). RampUpTime에 설정된 값만큼 연결을 시도한다. 기본값은 100 이다.

예) eu=4000, eu/time=100인 경우에, RampUpTime은 40분이 걸린다고 계산되느데 이 경우, 측정시간을 충분히 가질 수 없기 때문에 값을 증가시켜야 한다. RampUpTime 중에 접속에러가 발생한다면 값을 감소시킨다.

평균 think\_time

사용자 클릭 동작 간격을 설정하는 것으로 기본 값은 7.2초이다. 하드웨어 성능이 좋을 경 우 eu값이 4000을 넘을 경우가 있다면, think time을 3.6초 또는 1.8초로 설정하다. think\_time 이 3.6 또는 1.8초까지 설정되었다면, eu는 두 배 또는 네 배가되는 것과 같다.

run\_duration in seconds

각 user의 실행 시간, 기본 값이 특별히 지정되지 않았더라도, RampUpTime을 고려하고 결정한다.

예) eu=2000, eu/min=100인 경우 2000/100 +10 \* 60 = 1800초

#### 라. DBT-1을 이용한 측정

#### 1) 데이터베이스 시동

MvSQL 서버를 시작한다.

#### 2) DBT-1 실행

다음 명령어로 DBT-1을 실행한다.

 $\int \csc d \frac{\sim}{\text{dbt1-v2.1/scripts/stats}}$ \$./run\_dbt1.sh/home/dbt/U1000

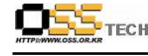

run dbt1.sh의 argument로 미리 만들어진 디렉토리를 만들 필요는 없다. 실행 중 오류가 발생하면 ~/dbt1 v2.1/appServer/error.log를 확인하다. 실행 결과는 argument로 입력한 디렉토리(/home/dbt/U1000)에 BT라는 파일로 생성되며, 마 지막 라인의 "total errors"가 0이면, 측정이 성공했음을 의미한다. BT 파일의 예는 다음과 같다.

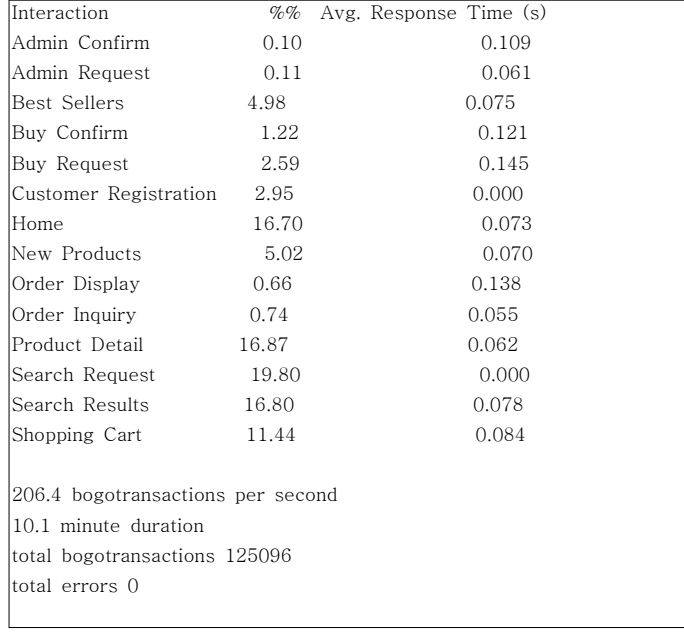

#### 3) 결과 분석

측정한 결과 중 bogotransactions per second 값이 DBT-1 구성 파일 (~/dbt1-v2.1/scripts/stats/dbt1.config)에 설정된 eu 값을 think\_time 값으로 나눈 결과와 유사한 경우 현재의 시스템에서 충분히 처리 가능 하다는 것을 나타낸다.

한 번의 측정으로 얻어진 결과는 설정한 eu에 해당하는 one point이고, 연속적으로 eu 수를 변화시켜 측정한 bogotransactions per second 값이 eu 값을 think\_time 값으로 나눈 결과 와 많은 차이가 발생하는 지점이 확인되는데 이때 해당하는 eu가 병목지점에 해당한다.

측정 결과를 차트로 나타나면 아래와 같고 측정치 BT/s가 꺾이는 부분이 병목지점에 해당한 다.

문서번호 중앙기술지원 : -CON-DB-20070328 http://help.oss.or.kr

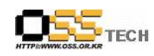

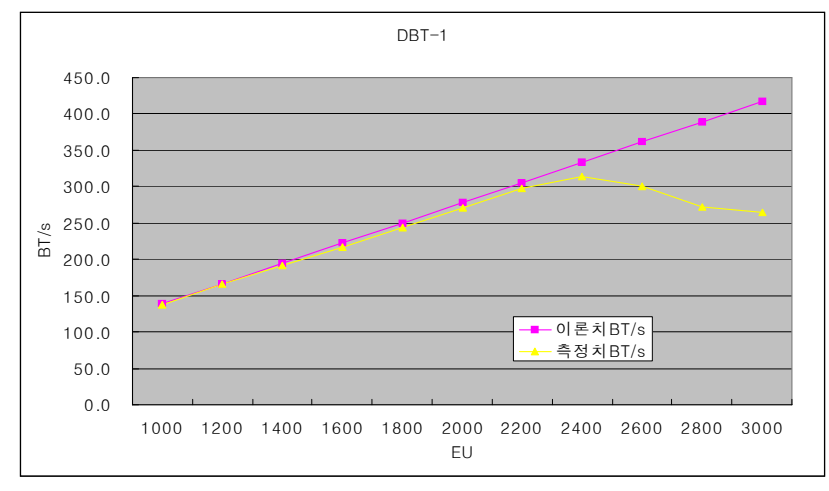

그림 1. DBT-1 측정결과

#### 4) 연속 수행을 위한 script

DBT-1은 병목지점을 확인하기 위해서 eu값을 변경하며 반복수행을 하여야 하는데 반복시마 다 기존에 수행한 프로세스를 죽이고, DB를 백업하고, MySQL을 restart 시키는 작업들을 수 행하여야 하는데 이를 간편하게 수행하기 위해 아래와 같은 script를 사용한다.

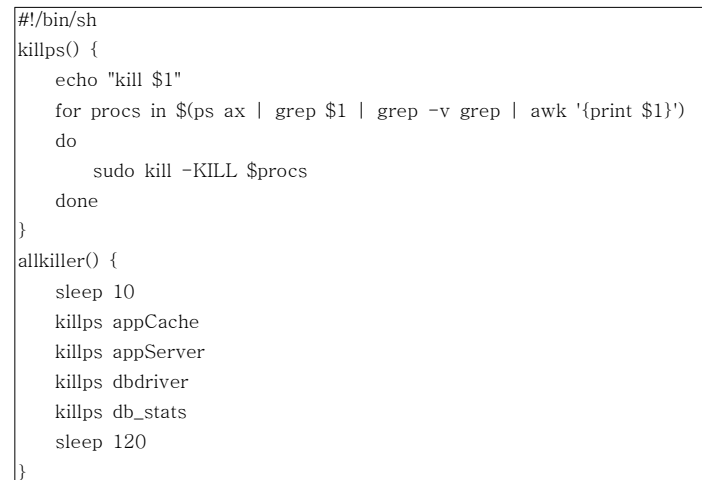

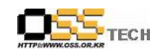

reset\_mysql() { # sudo /usr/local/mysql/bin/mysqladmin shutdown sudo /sbin/service mysqld stop sleep <sup>120</sup> cd /var/lib sudo tar -xvf mysql.tar sleep <sup>120</sup> cd /home/dbt/dbt1-v2.1/scripts/stats }rundbt  $() \{$ sudo /sbin/service mysqld start sleep <sup>120</sup> cp \$1 dbt1.config ./run\_dbt1.sh \$2 sleep <sup>10</sup> mv run.sar.\* \$2 cp /tmp/\*.log \$2 allkillerreset\_mysql}cd /home/dbt/dbt1-v2.1/scripts/stats allkiller rundbt T900 /home/dbt/T900 allkillerrundbt T1100 /home/dbt/T1100 allkillerrundbt T1300 /home/dbt/T1300 allkillerrundbt T1500 /home/dbt/T1500 allkiller

이 script를 사용하기 위해서 DBT-1 구성 파일 (~/dbt1-v2.1/scripts/stats/dbt1.config)을 변경된 eu값이 적용된 파일들로 새로 생성해야 한다. 예를 들면 eu 값이 900이면 변경한 파 일을 T900 정도로 생성하고, 반복 수행할 대상만큼 파일을 생성한 후 위 script의 rundbt T900 /home/dbt/T900 부분들을 해당하는 파일명으로 변경하고, 생성된 파일 수만큼 rundbt ... . 구문을 적용한다

#### 공개SW기술지원센터

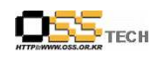

### 3. 결론

OSDL DBT-1의 설치 <sup>및</sup> 사용방법 그리고 측정결과를 통한 병목지점 확인 방법에 대해서 알아 보았다.

DBT-1을 통해 현 DBMS 시스템의 성능을 진단해보고, 요구 수준에 합당한 성능을 실현하기<br>실린 PRIMS 실린 남 등을 지금 있습니다. 공부 기업 기업 기업 PRE 4.6 일으킬 수 있습 위한 DBMS 파라미터 튜닝 및 하드웨어 증설을 결정하는 데에 DBT-1을 사용할 수 있다.